## **So einfach kannst du eine Bestellungen versenden**

a) Excel-Formular ausfüllen (Download Siedlerverein Keferfeld)

Schritt 1: Im Excel Menü "Datei" anschließend Menüpunkt "Freigeben" (2.)

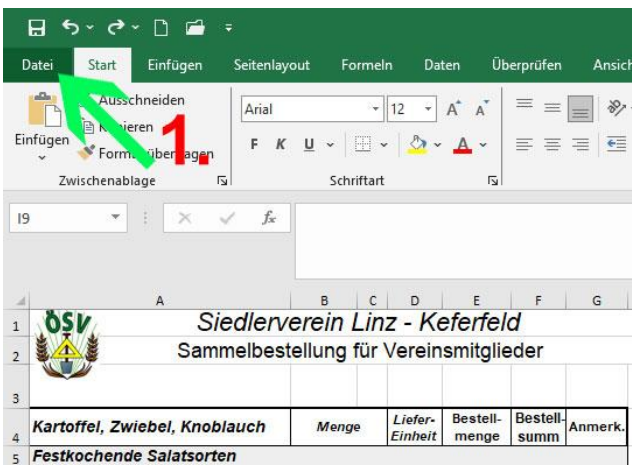

Menü "Freigeben" klicken...

Schritt 2, 3, 4:

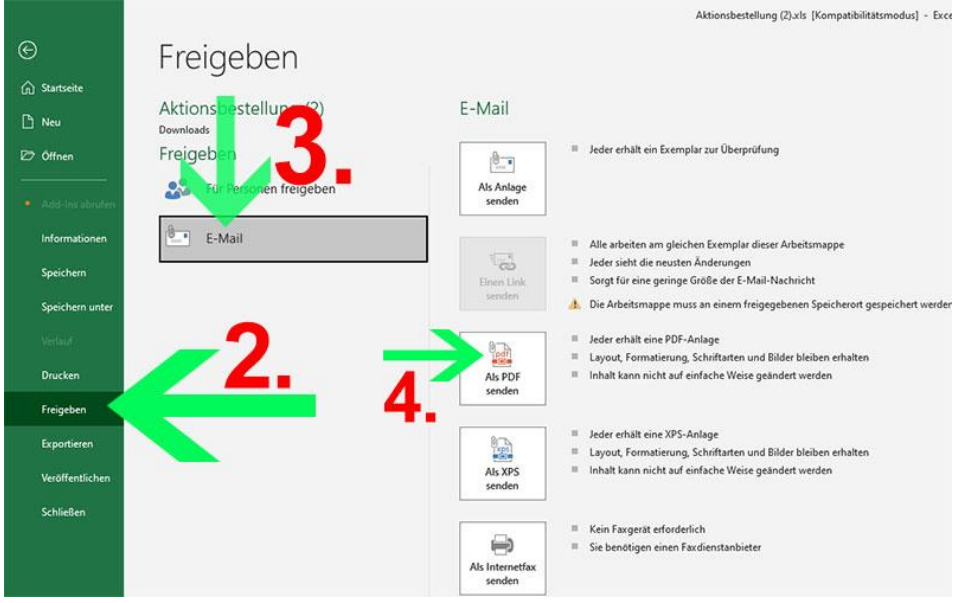

Menü **"Freigeben" (2.) klicken…** Button "**E-Mail" (3.)** klicken… "**Als PDF senden"** (4.)

5. E-Mail – Nachricht mit der entsprechenden Datei im Anhang öffnet sich.

6. E-Mailadresse eingeben und senden – fertig!

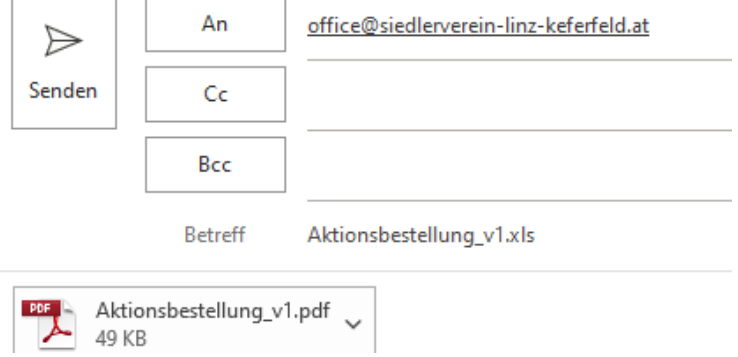